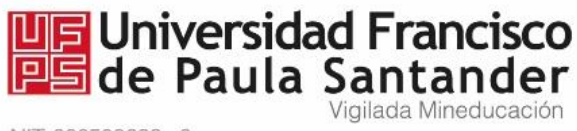

NIT. 890500622 - 6

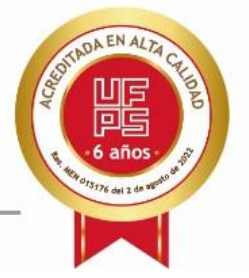

## **INSTRUCTIVO PARA INSCRIPCIONES EN POSGRADOS UFPS**

## 1. Buscar en Google: INSCRIPCIONES UFPS

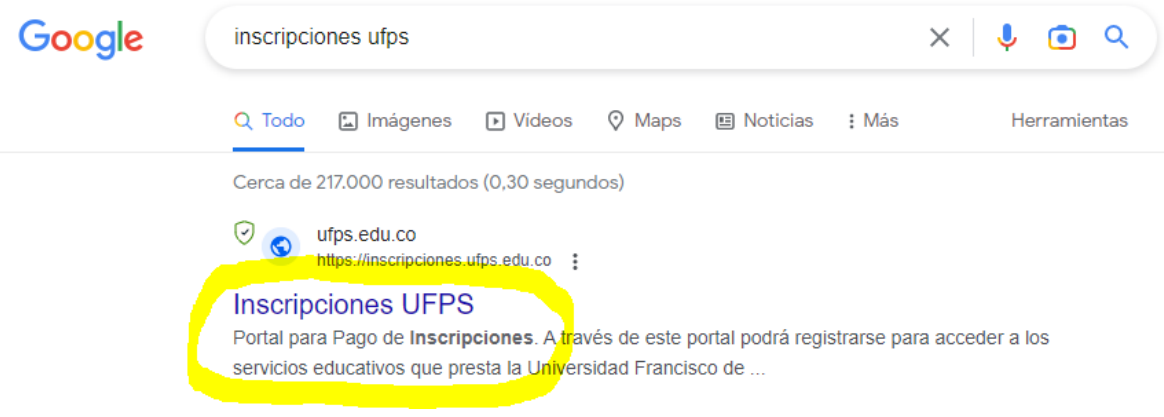

2. Al ingresar en la búsqueda realizada; si no tiene cuenta en esta página web, deberá proceder con el registro respectivo.

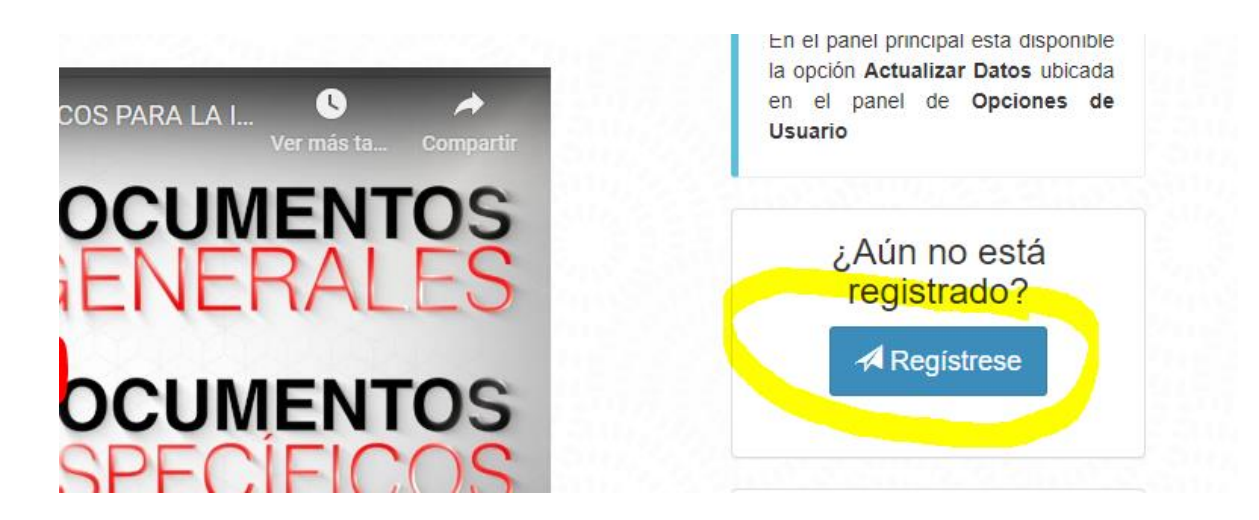

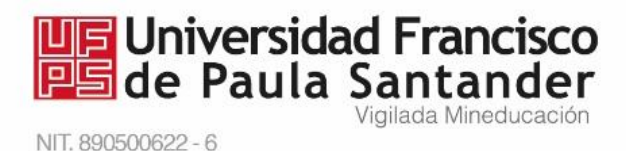

**NOTA:** Ingresa dando click donde dice **REGÍSTRESE**, y diligencia la siguiente información requerida:

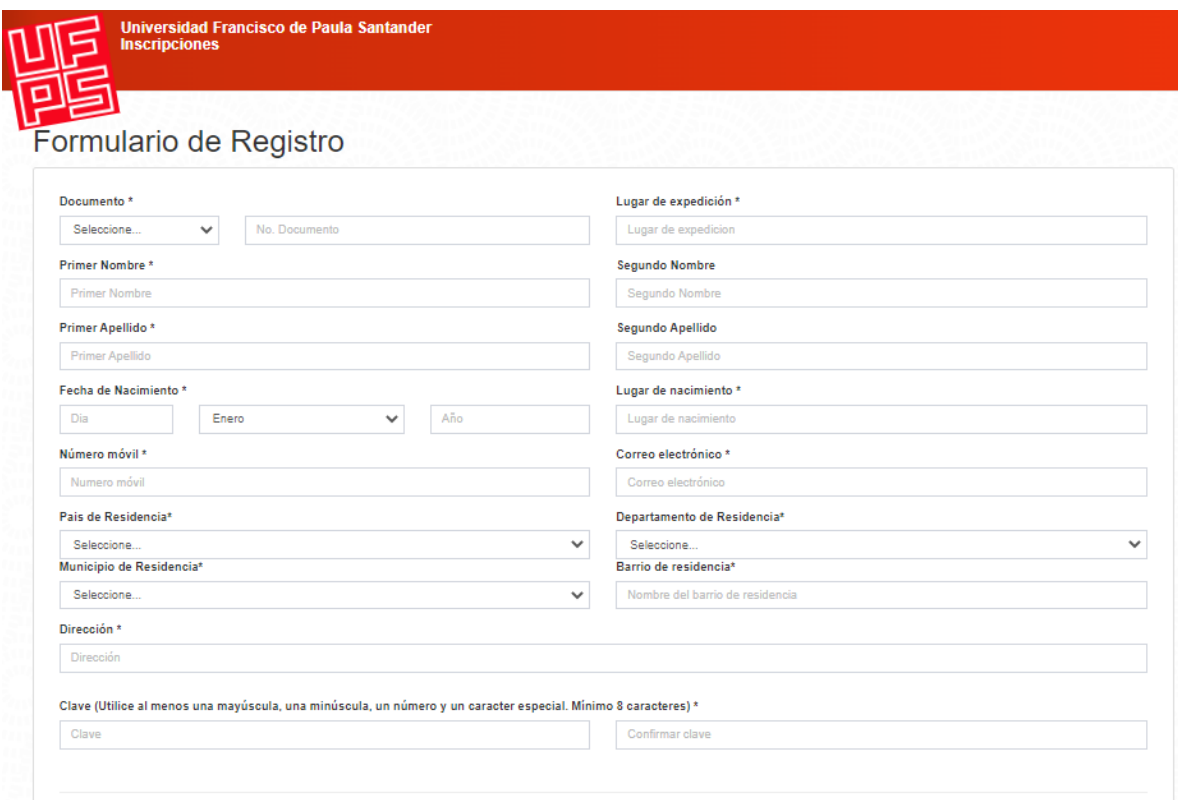

**NOTA:** Favor tomar nota y recordar la clave creada, para ingresar posteriormente.

Al finalizar dale click en botón REGISTRARME.

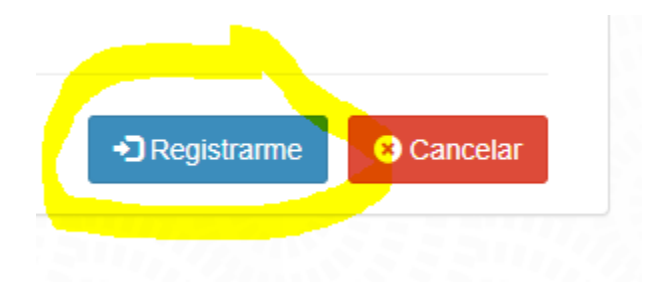

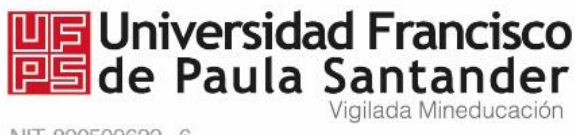

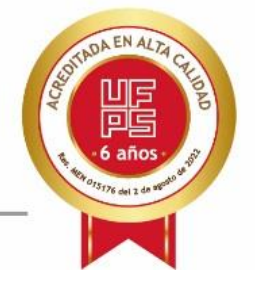

Una vez registrado; deberá de ingresar nuevamente a la página web de inscripciones UFPS, con su número de cédula y contraseña que usted creó en dicha página.

Dando click donde dice **activar cuenta**, deberá dirigirse al correo electrónico registrado, al que le llegará un enlace para finalmente culminar el proceso de activación de la cuenta de inscripciones UFPS.

Una vez haya activado su cuenta, en la página web, deberá aparecer de la siguiente manera:

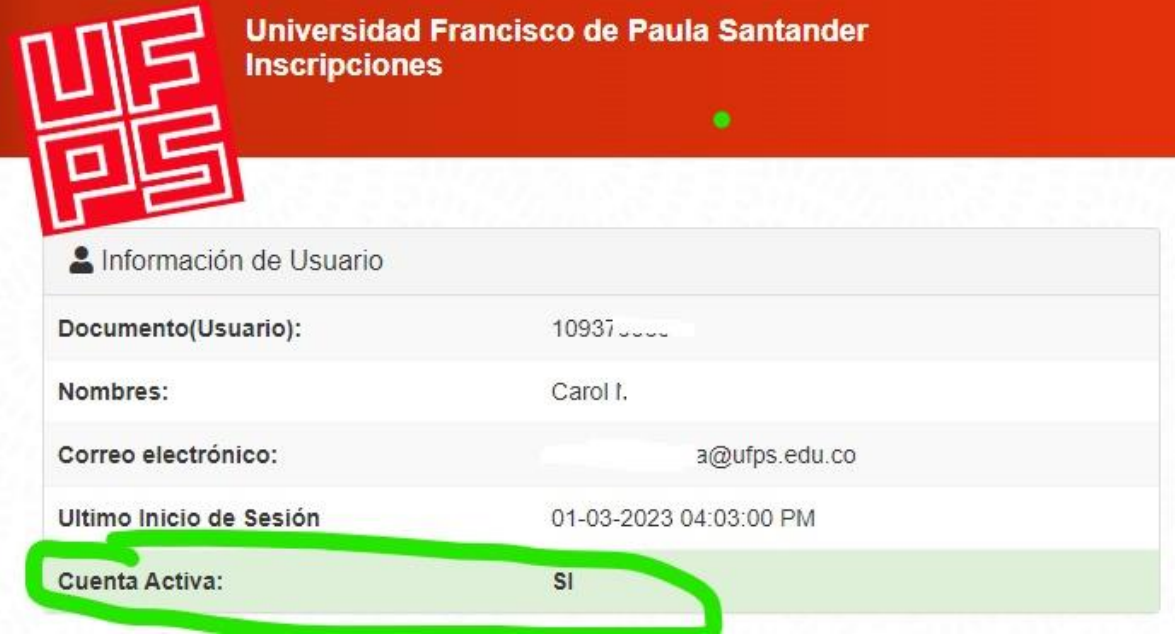

3. A continuación, se debe generar el recibo de inscripción al posgrado, como se evidencia en la siguiente imagen:

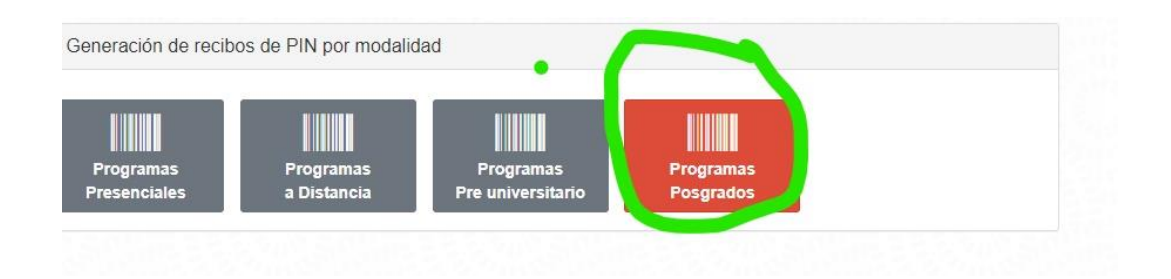

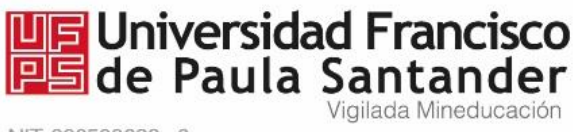

NIT. 890500622 - 6

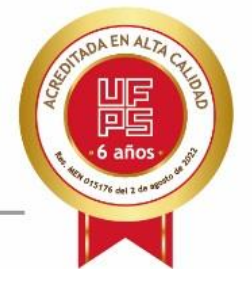

Al momento de descargar el recibo generado, deberá imprimirlo a láser, y posteriormente **proceder a pagarlo en ventanilla o corresponsal** de la entidad financiera que indica el recibo **(NO SE ACEPTAN MEDIOS DE PAGO: PSE, NI TRANSFERENCIA BANCARIA).**

4. En la página web de la UFPS (Programas de posgrados); se recomienda ingresar al programa que usted aspira matricularse con el fin de tener en cuenta los requisitos o documentos necesarios para la correspondiente inscripción.

## **Para nivel de especializaciones tener en cuenta los siguientes requisitos:**

- $\bullet$  Dos (2) fotos, tamaño 3x4
- Fotocopia ampliada (frente y reverso) de la cédula
- Fotocopia del diploma de pre-grado
- Notas originales de pre-grado o [Acta de compromiso](https://ww2.ufps.edu.co/public/archivos/pdf/08ee325b661bae01651d250c7154e7ed.docx) para entrega de notas (no aplica para graduados UFPS)
- Comprobante de pago de derechos de inscripción (15% MMLV)
- Resumen de la hoja de vida del aspirante (Se encuentra al final del listado de requisitos para la inscripción, deberá descargarlo de la página web de la UFPS, en el programa que se va a matricular)
- Formulario de inscripción (Se encuentra al final del listado de requisitos para la inscripción, deberá descargarlo de la página web de la UFPS, en el programa que se va a matricular)

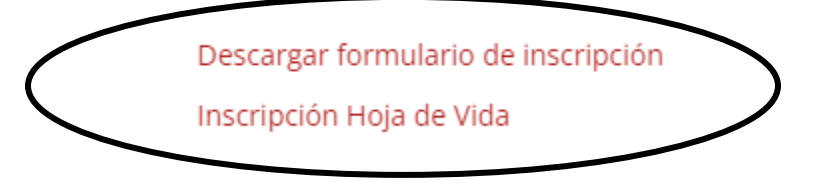

## **NOTA: Adjuntar los documentos en formato PDF.**

- **Para los egresados a nivel de pregrado de la UFPS de Cúcuta, no se requiere la entrega de las notas originales, ni del acta de compromiso. En este caso, en el formulario de Google se deberá adjuntar el acta de Grado.**
- **Para los aspirantes que no sean egresados de la UFPS de Cúcuta, deberán adjuntar las notas originales del pregrado. En el caso de no tenerlas, deberán adjuntar el acta de compromiso que podrán descargarla de la página web y diligenciar.**

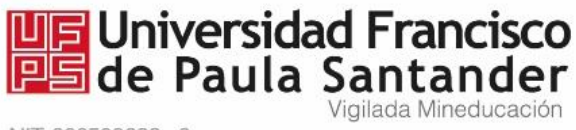

NIT. 890500622 - 6

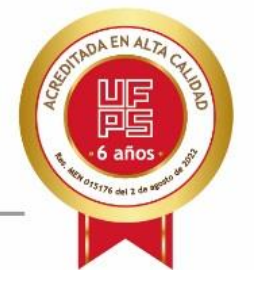

5. La relación de requisitos mostrados anteriormente, se deberán adjuntar en el siguiente enlace (**POR FAVOR COPIAR Y PEGAR EN UN NAVEGADOR)**

https://docs.google.com/forms/d/1N0S\_BnDbsor1rLfh0B2jl61kbGDtnaz-1R5djtaWktY/viewform?edit\_requested=true&edit2=2\_ABaOnufurxHv1R9DI8lDJr8k 70YfC3Vu9KrARxgOkB2NfmpJ9qFmQ5oUJxbMbukCyA

6. Finalmente, para hacer efectiva su inscripción, deberá entregar personalmente la documentación anterior en físico (impresa) en la oficina ubicada en el primer piso del edificio de la División de Posgrados y educación continuada UFPS Cúcuta.